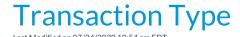

*Transaction Types* are used to properly record the type of fee and payment transaction. They are used for reporting and for searching information in Jackrabbit. Credit transactions will decrease a family's balance and Debit transactions will increase the balance.

Some *Transaction Type* fields have already been included for you. Several are reserved for Jackrabbit functionality and can not be changed or deleted.

The pre-assigned *Transaction Types* are a great starting point; but it's easy to create more.

- 1. Point to **Tools** in the menu bar, and click**Edit Settings**.
- 2. In the left menu, click **Drop-down Lists**.
- 3. Click **Transaction Types** from the *Transaction* section in the left list of choices.
- 4. Click Add Row to add a new Transaction Type.
- 5. Enter the name of the **Transaction Type** and select *Debit* or *Credit* from the drop-down list. This tells Jackrabbit whether the transaction should debit or credit a family's account.
- 6. Click **Delete** to delete a *Transaction Type*. **Save Changes**. Note: Deleting a drop-down value can affect your historical reporting. Review the **Frequently Asked Question** before editing or deleting a drop-down value).

Check the *Hide from users* checkbox next to a *Transaction Type* to hide it from all of the drop-down lists in your database. This can be especially useful when you are no longer using a Transaction Type but want to retain your historical reporting for it.

Deleting drop-down values in Jackrabbit is not recommended because it impacts your ability to filter for that value in your reports.

## **Jackrabbit**

## **Drop-down List Editor**

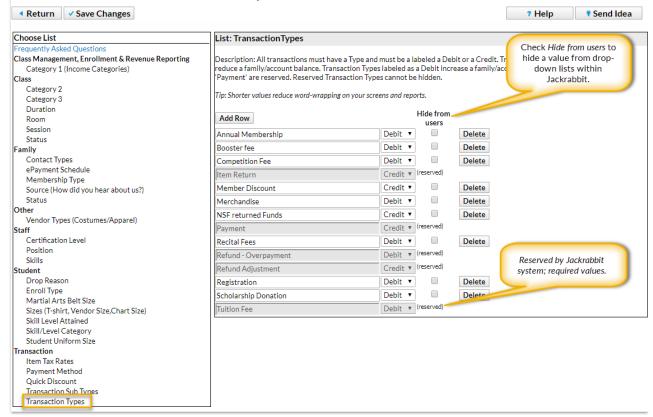